文章编号:2096-1472(2016)-10-44-03

# 基于**IOS**的城市公交图形查询系统的设计

## 董 健

(盐城师范学院信息工程学院,江苏 盐城 224005)

摘 要:在快速发展的现代都市生活中,人们追求着各种经济利益最大化,资源成本最小化,出行也都需要进行安 排和考量,根据以上需求,设计一款有关出行查询的城市公交查询系统软件。该软件提供线路查询、站点查询、线路或 站点收藏、地图信息查询等功能,根据用户个人喜好可更换界面主题颜色,根据用户所在城市,自动定位,切换城市公 交数据。通过以上功能的设计与开发满足用户出行需求与体验。

关键词: 线路查询;站点查询;地图; 城市数据; IOS 中图分类号:TP399 文献标识码:A

# **The Design of IOS-Based Graphical Urban Public Transportation Inquiry System**

### DONG Jian

( School of Information Engineering,Yancheng Teachers University,Yancheng 224005,China)

**Abstract:**With the rapid development of the modern urban life,people are pursuing the maximization of economic benefits as well as the minimization of resource costs.Therefore,people carefully consider and arrange every transportation plan before going out.According to the above requirements,the paper designs an urban public transportation inquiry system,which provides all kinds of functions,including bus line query,bus stop query,bus line collection,bus stop collection,map query,theme color changing,automatic positioning and data switching.The above functions have been designed and implemented to satisfy the transportation requirements and experience of users.

**Keywords:**bus line query;bus stop query;map;city data;IOS

# **1** 引言**(Introduction)**

随着现代科技的飞速发展,智能手机已广泛普及,而占 有主要市场的Android系统和IOS系统成为当下人们的首选, 尤其在苹果公司对其IOS系统下产品的不断更新与创新[1],选 择IOS系统智能手机的人们更是不在少数;另外,随着科技的 发展,人们的日常生活也越来越智能化、便捷化,因此,在这 两大背景需求下, 基于IOS系统的出行软件成为一种需求<sup>[2]</sup>。通 过设计开发基于IOS的城市公交查询系统,在挖掘人们日常出 行生活中的需求的过程中,我们将更加了解现今社会人们的 生活状态和生活方式,而当软件推行后,不仅为人们的生活 带来便利,也是对人文科技的发展的推进与帮助,是科技与 生活的结合,使科技生活化[3]。

# **2** 系统架构设计**(System architecture design)**

#### **2.1** 系统技术平台架构分析

MVC(Model View Controller)是模型(Model)、视图 (View)、控制器(Controller)的缩写,它是一种软件设计模 式,至今已广泛应用于用户交互应用程序中[4]。模型对象封 装了应用程序的所有数据,同时定义了操控和处理这些数据 的逻辑和运算。例如,模型对象可以指地址簿中的联系人,

用户可以在视图界面中进行创建或修改数据,这些操作会通 过控制器对象传达出去,最终创建或更新模型对象。当模型 对象更改时,操作信息会通知控制器对象,再由控制器对象 控制更新相应的视图对象。在应用程序中用户可以看得到的 对象就是视图对象[5]。视图对象是用来显示来自应用程序模 型对象的数据,并且使该数据可以被编辑,变相地完成人机 交互。控制器对象充当视图对象和模型对象之间的媒介。因 此,控制器对象是同步管道程序,通过控制器对象,视图对 象可以了解模型对象的更改,相反,模型对象也可以了解视 图对象的更改[6]。 1. 线路查询, <sub>墙点查询</sub>, 地图, 城市数据, IOS<br>**类号**, T7399 **文献宗码, A**<br><br>**Sign of IOS-Based Graphical Urban Public Transportation Inquirey System<br>
DONG Jian<br>
(***School of Information Engineering, Yancheng Teachers University, Yancheng 22005* 

MVC的交流模式如图1所示。

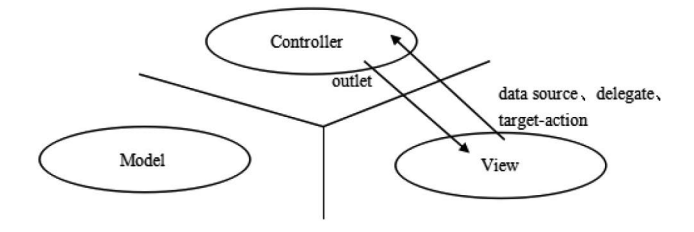

图1 MVC交流模式图 Fig.1 MVC AC mode diagram

#### **2.2** 系统功能架构设计

(1)线路查询功能设计:界面上显示所有线路(看不见的线 路可以滑动触屏查看),设置搜索框,根据用户需要查询指定 线路;点击所选线路,进入到具体线路的查看界面。

(2)站点查询功能设计:界面上显示所有站点(看不见的站 点可以滑动触屏查看),设置搜索框,根据用户需要查询指定 站点,可以查看经过该站点的所有线路,同时还能实现收藏 该站点功能。

(3)收藏功能设计:根据用户选择,界面显示所收藏的线 路或站点,用户可以对所收藏的线路或站点进行删除操作。

(4)地图信息功能设计:界面上根据用户需要自行选择一 般地图或是卫星地图或是混合地图。可以进行周边搜索、地 点及概括性信息搜索。

(5)系统设置功能设计:在系统设置界面可以设置主题颜 色,也可以根据用户选择更改查询的城市信息。

根据以上分析,系统软件的功能结构图如图2所示。

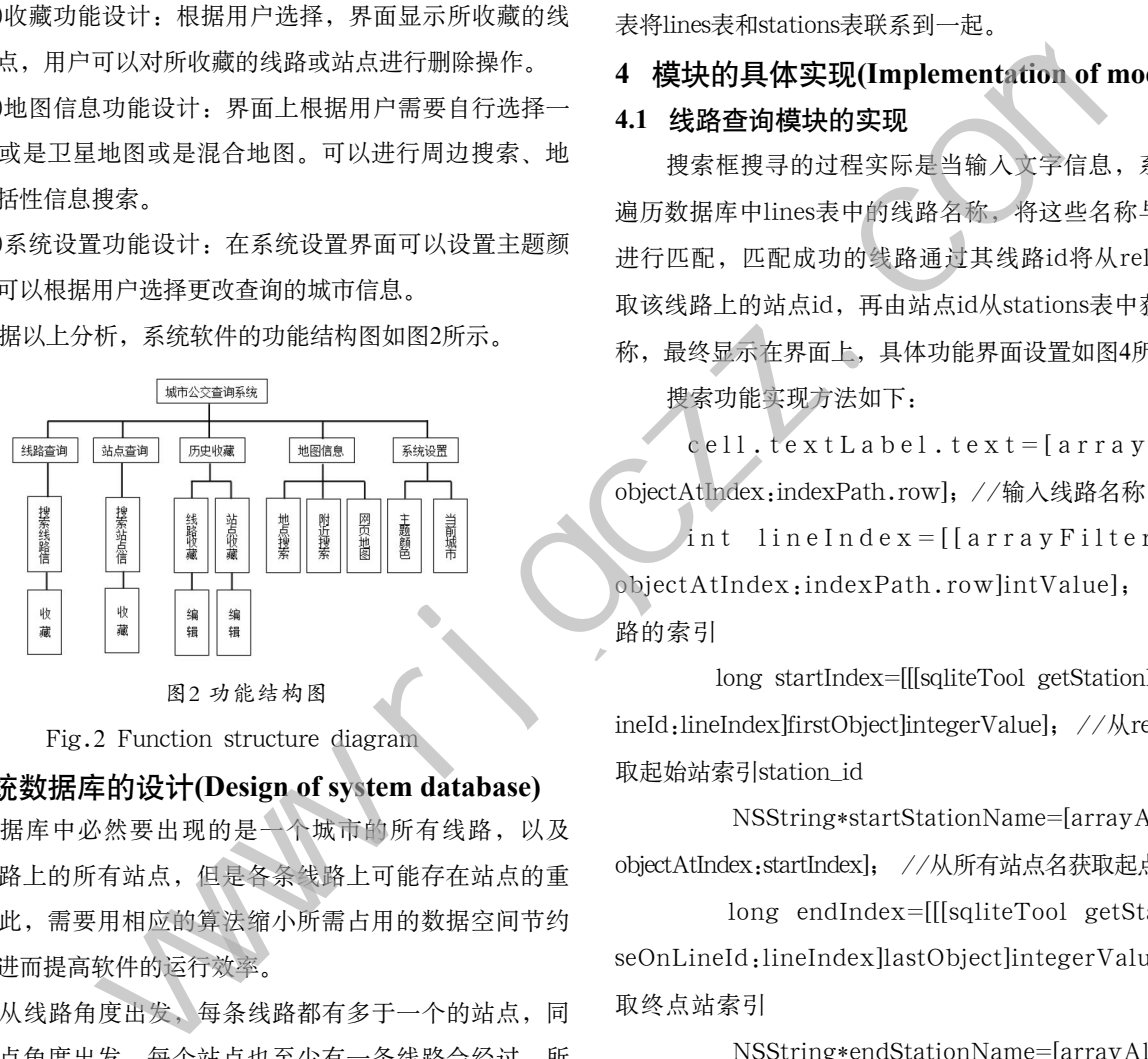

图2 功能结构图

Fig.2 Function structure diagram

## **3** 系统数据库的设计**(Design of system database)**

数据库中必然要出现的是一个城市的所有线路,以及 每条线路上的所有站点,但是各条线路上可能存在站点的重 合,因此,需要用相应的算法缩小所需占用的数据空间节约 资源,进而提高软件的运行效率。

单从线路角度出发,每条线路都有多于一个的站点,同 样从站点角度出发,每个站点也至少有一条线路会经过,所 以也可以构成一个相对简单的映射,将所有站点的映射叠加于 一张图内,如图3所示。

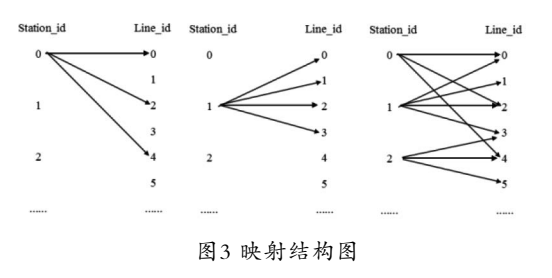

Fig.3 Assembly diagram

根据系统功能设计,涉及线路和站点,为了缩小数据库 占用率,提高数据使用率,因此根据线路及站点分别制作一 张表,即lines表和stations表。lines表中设字段id、lineName 和intro, id是线路的编号, 每条线路有且仅有唯一的编号; line-Name是线路名称; intro是对线路的具体介绍, 包括 发车时间、收费等。同样,在stations表中,也设有id和 stationName,分别是站点的编号和名称。线路与站点之间存 在固定但无规律的映射关系,所以需要再制作一张表relation 表将lines表和stations表联系到一起。

# **4** 模块的具体实现**(Implementation of module)**

#### **4.1** 线路查询模块的实现

搜索框搜寻的过程实际是当输入文字信息,系统会自动 遍历数据库中lines表中的线路名称,将这些名称与输入信息 进行匹配,匹配成功的线路通过其线路id将从relation表获 取该线路上的站点id,再由站点id从stations表中获取站点名 称,最终显示在界面上,具体功能界面设置如图4所示。

搜索功能实现方法如下:

 $cell. text$ Label.text=[array Filters objectAtIndex:indexPath.row]; //输入线路名称

int line Index =  $[$ [array Filter Indexs] objectAtIndex:indexPath.row]intValue]; //获取线 路的索引

 long startIndex=[[[sqliteTool getStationIdBaseOnL ineId:lineIndex]firstObject]integerValue]; //从relation表获 取起始站索引station\_id

 NSString\*startStationName=[arrayAllSatation objectAtIndex:startIndex]; //从所有站点名获取起点站站点名

 long endIndex=[[[sqliteTool getStationIdBa seOnLineId:lineIndex]lastObject]integerValue]; //获 取终点站索引

 NSString\*endStationName=[arrayAllSatations objectAtIndex:endIndex]; //获取终点站站点名

cell.detailTextLabel.text=[NSString stringWithFormat:@"%@-->%@",startStationName,end StationName]; //显示起点到终点

//所选线路参数传递出去,实现界面跳转

NSString\*lineIndex=[arrayFilterIndexs objectAtIndex:indexPath.row];

[self performSegueWithIdentifier:@"lineDetail" sender:lineIndex];

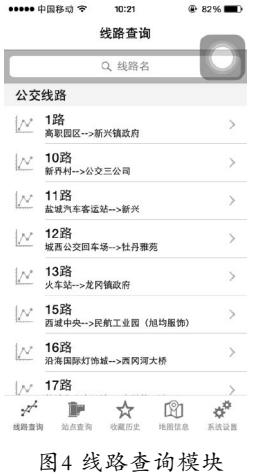

Fig.4 Line query module

#### **4.2** 地图信息模块的实现

地图信息显示地图界面,主要显示当前定位信息和周边 服务查询,并可以调用查看网页地图信息[7]。地图信息模块 中,首先通过定位获取所在位置的经纬度,使用反地理编码 得到详细信息,包括地名、所在区域、街道等。地图上的详 细信息实际对应着相应的经纬度,通过反地理编码,即可通 过经纬度获取相应的具体信息,具体界面结构如图5所示。

CLLocationCoordinate2D center=userLocation. location.coordinate;//赋值经纬度

[self reverseGeocode:center]; //反地理编码: 根据经纬 度得到详细信息

在输入框内输入所要查询的具体信息,如果地址错误或 地图中没有,则弹出对话框提示错误;如果信息正确,则进 行编码后确定经纬度位置,由大头针出现标识,附近搜索与 此类似:

[self.geocoder geocodeAddressString:param c o m p l e t i o n H a n d l e r : ^ ( N S A r r a y \*placemarks,NSError\*error)]; //进行编码,获得经纬度

myAnnotition\*anno=[[myAnnotition alloc]init]; //根 据经纬度添加大头针

anno.coordinate=coordinate;

anno.title=param;

anno.subtitle=pm.name;

[self.myMap addAnnotation:anno];

添加导航线路,确定起点和终点,通过地理编码获得经 纬度信息,设定好方向对象,在地图上,计算出两个经纬度 之间可以连接的线路,然后描画出来,描画出来的线路可以 设置颜色和粗细,如图5所示。

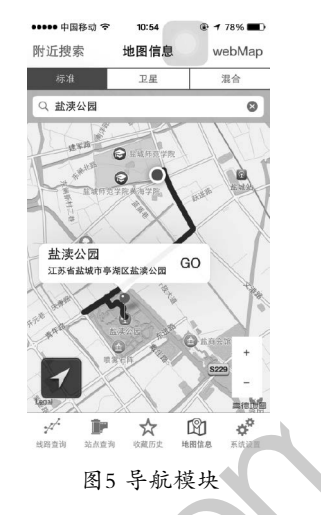

Fig.5 Navigation module

# **5** 结论**(Conclusion)**

该款基于IOS的城市公交查询系统实现了线路的查询和收 藏、站点的查询和收藏以及定位和周边服务查询等。界面简 洁,数据算法也简单,耗费资源成本低,符合用户的需求, 但是在用户进一步优化体验上还需要仅需一步加强。

# 参考文献**(References)**

[1] Christian D'Orazio,Kim-Kwang Raymond Choo.An Adversary Model to Evaluate DRM Protection of Video Contents on iOS Devices[J].Computers & Security,2016,2:94-110.

- [2] Hou-Tsan Lee,et al.Mobile Detecting Robot Controlled by Smartphone Based on iOS[J].Engineering,2014,06(12):750-757.
- [3] Farhood Norouzizadeh Dezfouli,Ali Dehghantanha,Brett Eterovic-Soric,Kim-Kwang Raymond Choo.Investigating Social Networking Applications on Smartphones Detecting Facebook,Twitter,LinkedIn and Google+ Artefacts on Android and IOS Platforms[J].Australian Journal of Forensic Sciences,2016,48(4):469-488. w.rm<br>  $\begin{array}{lllllllllllllllllll} \mathbb{R} & \mathbb{R} & \$ 
	- [4] 田赵洋,刘光灿.基于"萌否电台"API的iOS客户端开发[J]. 计算机应用与软件,2015,(03):89-92.
	- [5] 李蕾,李晓丽.基于iOS手持终端的移动学习资源设计研究[J]. 中国电化教育,2014,(12):93-97.
	- [6] 刘鹏,庞小平,艾松涛.基于Android和iOS的极地移动信息平 台设计与开发[J].极地研究,2015,(01):98-103.
	- [7] 郑贵林,桂初晴."互联网+"iOS智能家居系统设计与实现 [J].电视技术,2016,(05):26-29.
	- [8] 石锐,等.一种面向iOS系统的双缓冲改进算法及其应用[J].中 国科学院大学学报,2015,(04):549-555.

## 作者简介:

董 健(1980-),男,硕士,讲师.研究领域:多媒体信息处理.